#### **Slurm for users**

genotoul

06-11-2017

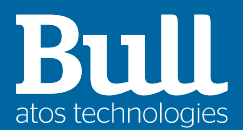

#### **Summary**

- 1. Introduction
	- Slurm architecture
	- Slurm terms
- 2. User and admin commands
	- Basics
	- User commands (srun, salloc, sbatch)
	- User and admin commands (sinfo, squeue, scancel, scontrol, sstat, sprio, sacctmgr)
- 3. Additional informations
	- Commands format
	- Slurm environment
	- Job arrays
	- Job dependencies
- 4. Slurm and MPI
	- Slurm MPI integration
	- Running MPI jobs
	- Running hybrid MPI OpenMP jobs

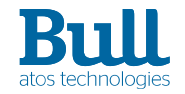

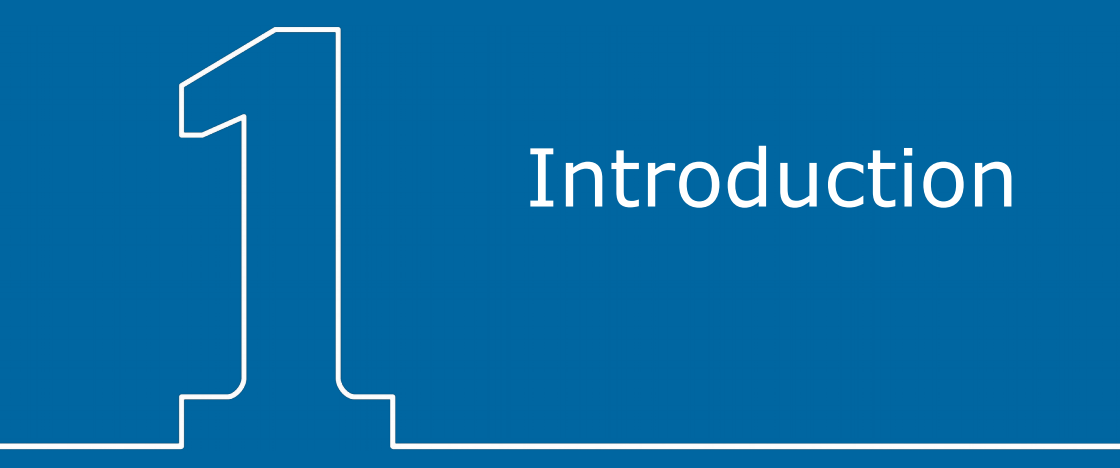

#### **Introduction**

SLURM architecture

- One central controller daemon slurmctld
- ▶ A daemon upon each computing node slurmd
- ▶ One central daemon for the database controls slurmdbd

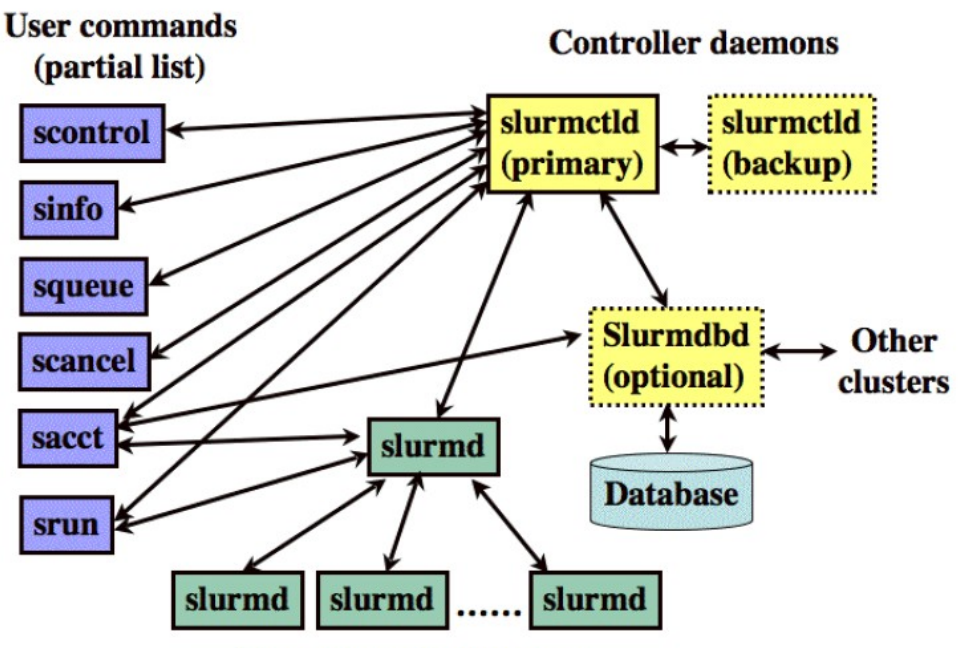

**Compute node daemons** 

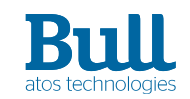

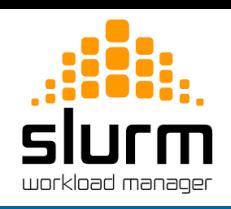

#### **Introduction**

SLURM terms

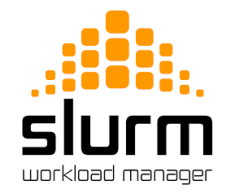

- Computing node: computer used for the execution of programs
- Partition : group of nodes with specific characteristics (job limit, access controls, etc)
- ▶ Job : allocation of ressources assignet to a user for some time
- ▶ Step : sets of (possible parallel) tasks within a job

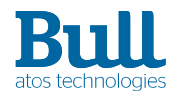

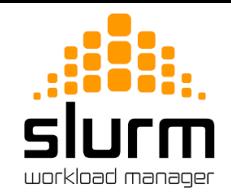

▶ Where can I launch ? sinfo command displays resource usage and availability information for parallel jobs PARTITION AVAIL TIMELIMIT NODES STATE NODELIST workq\* up 4-00:00:00 46 idle node[101-110,112-147] workq\* up 4-00:00:00 2 down node[111,148] interq up infinite 1 mix genoview smpq up infinite 1 idle genosmp02

- ▶ How can I launch a job script ? sbatch command
	- > sbatch HELLO\_WORLD.sub Submitted batch job 6595
- How to cancel a job ? scancel command > scancel 6595

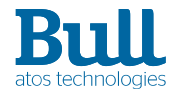

srun,salloc,sbatch

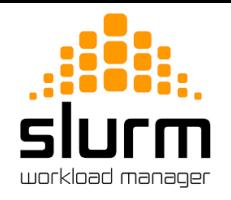

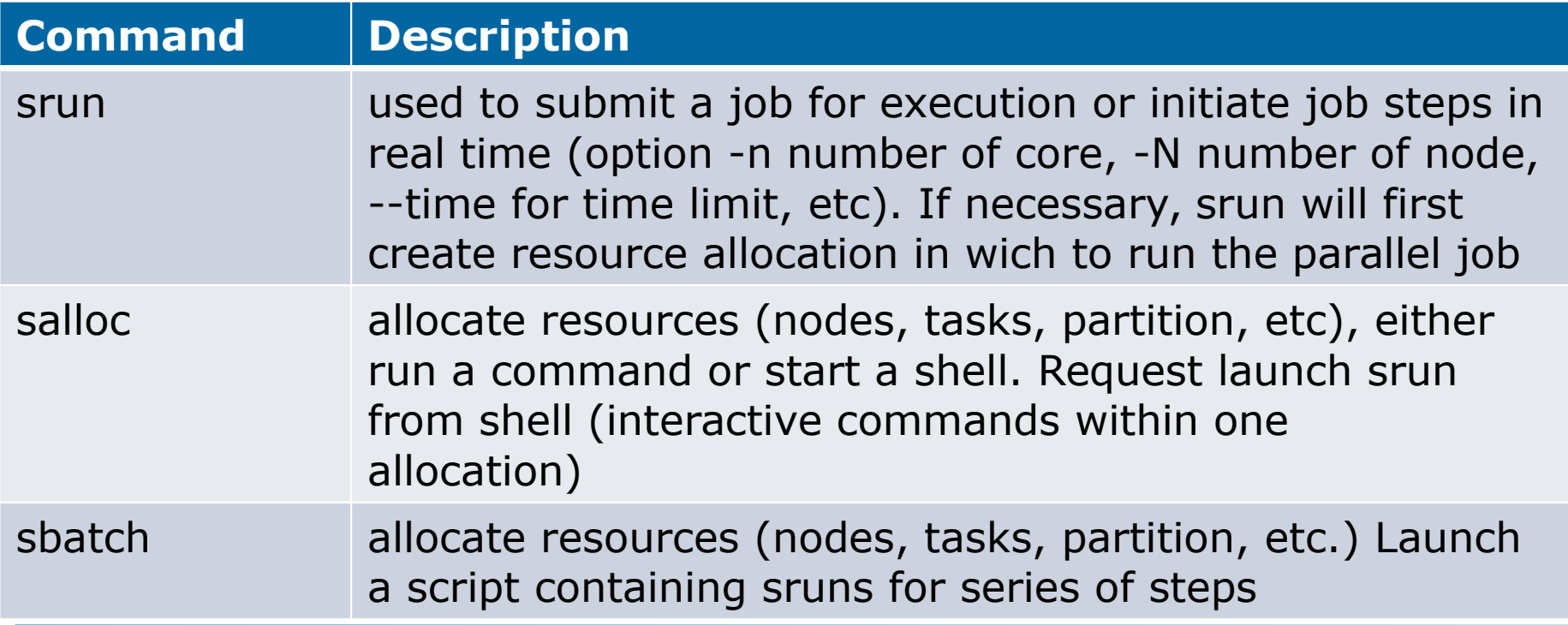

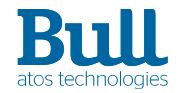

srun,salloc,sbatch

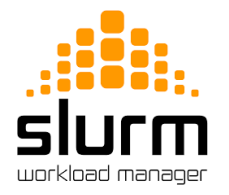

- All request an allocation of resources
- Similar set of command line options
- Request number of nodes, tasks, cpus, constraints, user info, dependencies, and lots more
- ▶ srun launches tasks (command) in parallel on the requested nodes
- ▶ salloc obtain a slurm job allocation. It can launch a task such as mpirun on the client, or open a shell on the client. srun is then used to launch tasks within the allocation
- ▶ sbatch is a shell script that contains multiple sruns within the allocation (multistep job)
- ▶ Command line options are preponderant
- The default is one task per node (unless -n or --cpus-per-task is used)

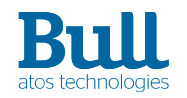

Sample srun

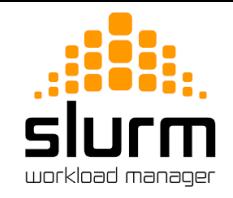

- ▶ srun launches a job that allocates resources (number of nodes, tasks, etc.) and is executed on each allocated cpu. Some basic parameters for srun command
	- > srun -l -J hostname --time=00:10:00 -N 2 --mem=40G -p workq --exclusive hostname
	- 1: node102
	- 0: node101
- ▶ -l : prepand task number to output
- ▶ -J : job name
- ▶ --time= : allocation time limit (format is days-hours:minutes:seconds)
- $\triangleright$  -p workg  $\cdot$ : specify the partition to use
- ▶ -N 2 : nomber of nodes required
- ▶ --mem : memory required per node
- ▶ --exclusive : exclusive acces to nodes (default is shared ressources)
- ▶ hostname : command to run

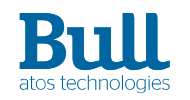

sbatch

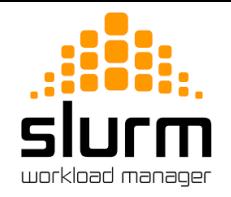

- $\blacktriangleright$  submit a batch script to slurm
- the batch script may contain options preceed with  $\alpha$  #SBATCH  $\alpha$  before any executable call
- ▶ assigned a jobId when script is successfully transferred to the slurm controler
- when job alloction is finally granted, Slurm runs a single copy of the batch script on the first node in the set of allocated nodes
- ▶ default stdout and stderr are directed to a file *slurm-%j.out* (can be modified with options -e and -o). %j is replaced by the jobID
- the script can be written in multiples languages like bash, ksh, python, etc

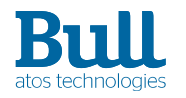

Sample sbatch

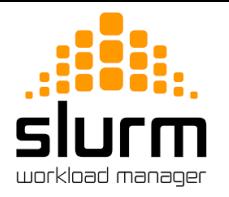

Same as previous srun in sbatch script HOSTNAME.sub #!/bin/bash #SBATCH –time=00:10:00 # job time limit #SBATCH -J hostname # job name #SBATCH -N 2 # number of nodes  $#SBATCH -p$  workq  $#$  partition to use #SBATCH --exclusive # exclusive acces to nodes srun -l hostname  $\#$  submit parallel command

▶ Options submitted on command line are preponderant

- > sbatch -J toto HOSTNAME.sub
- > squeue -a

Submitted batch job 6604

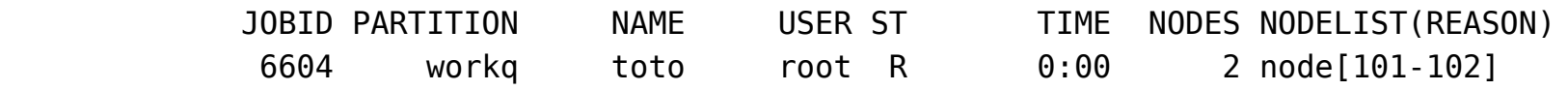

salloc

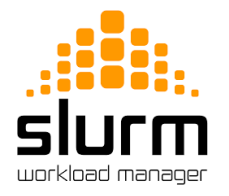

- ▶ salloc is used to allocate resources for a job in real time.
- ▶ Typically this is used to allocate resources and spawn a shell
- The shell be used to execute srun commands
- Basic parameters similar with srun and sbatch

> salloc -N 2 salloc: Granted job allocation 6612 salloc: Waiting for resource configuration salloc: Nodes node[101-102] are ready for job

```
> echo $SLURM_JOB_NODELIST
node[101-102]
```
salloc: Granted job allocation 6999 salloc: Waiting for resource configuration salloc: Nodes genoview are ready for job

#### > salloc -n 1 --constraint=K40 -p interq alloc 1 task no GPU node

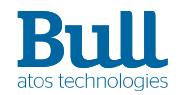

 | 06-11-2017 | Trivino Cédric | © Atos BDS | HPC | CEC 13

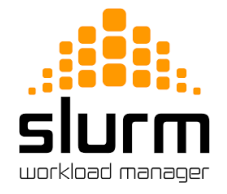

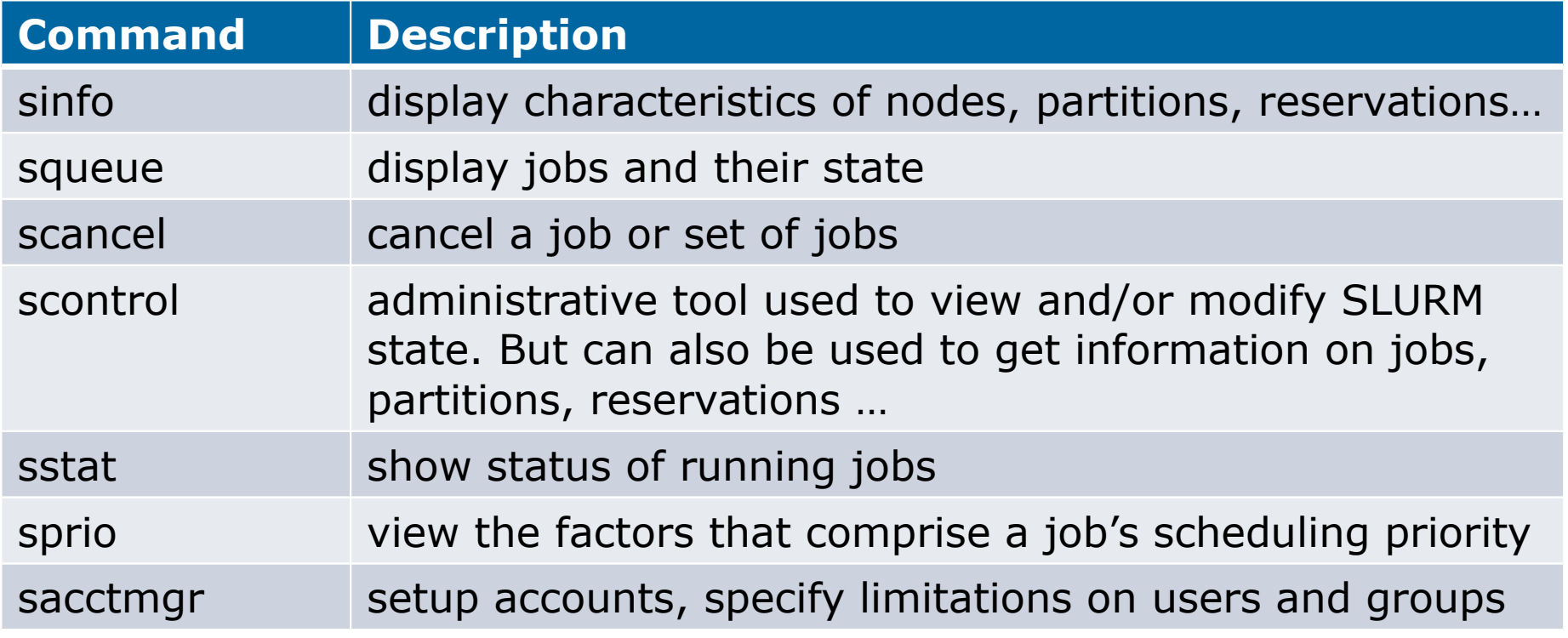

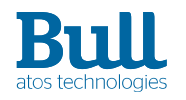

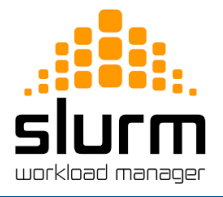

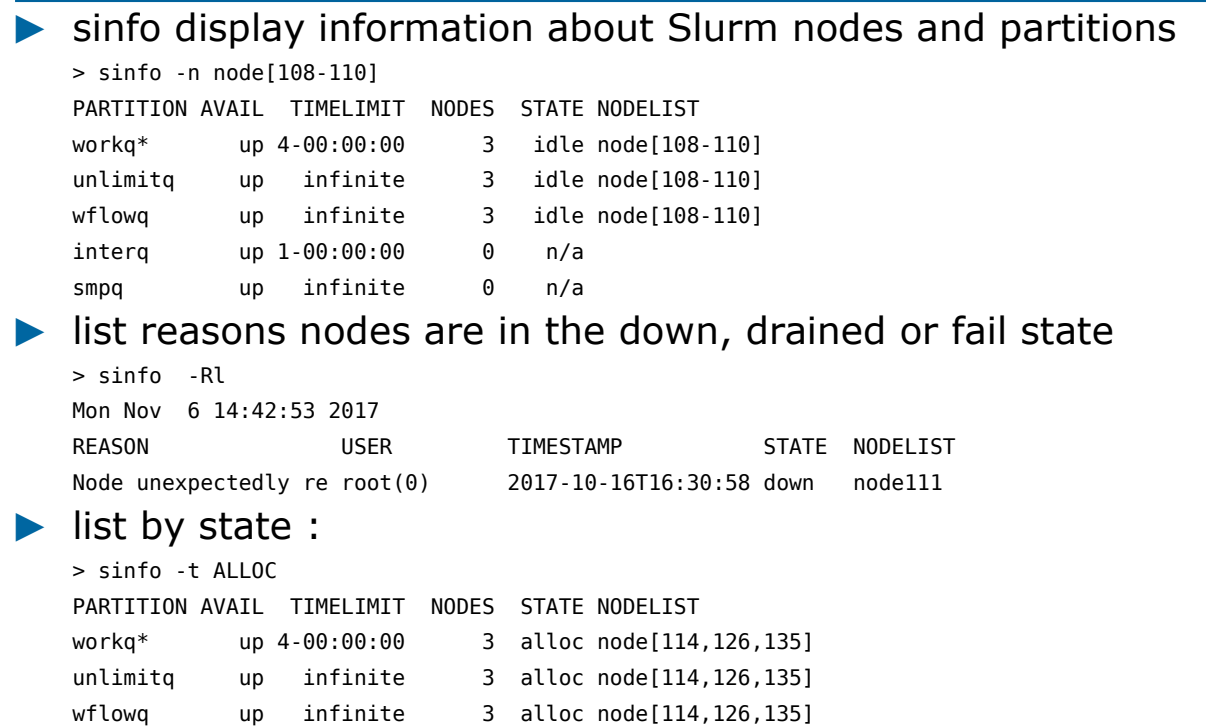

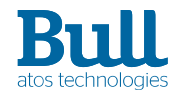

 | 06-11-2017 | Trivino Cédric | © Atos BDS | HPC | CEC 15

squeue

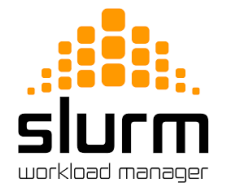

- squeue display jobs and their state. Basic parameters for squeue command :
	- $-$  -a : display info about all jobs and partitions
	- $-$  -j  $\lt$ job list $>$ : report more info about a particular job or jobs
	- -u <user> : report job information for a specific user
	- -i <seconds> : repeatedly gather and report thre requested information
	- --start : expected start time of pending job (if backfill scheduling plugin is used)

> squeue -a

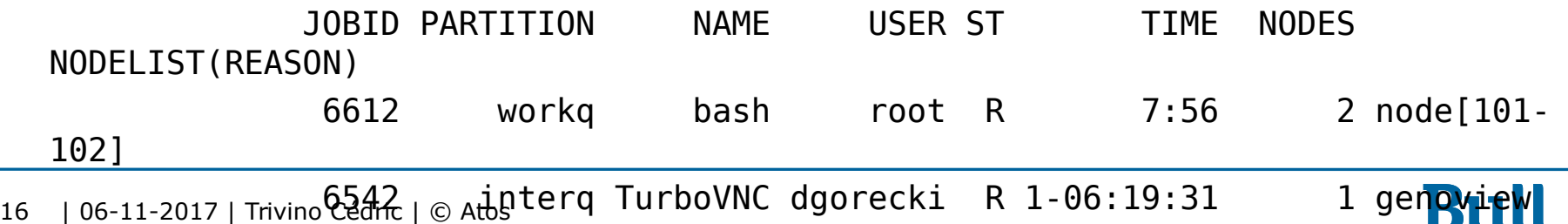

BDS | HPC | CEC

scancel

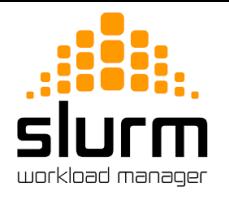

- scancel is used to signal jobs or job steps. Usage : > scancel <jobID> <stepID>
- ▶ Usefull options
	- -n : restrict cancel to jobs with this job name
	- $-$  -p  $\cdot$  : restrict cancel to jobs in this partition
	- -t : restrict cancel to jobs in this state
	- -s : send signal to job or step
	- -u : restrict cancel to jobs owned by this user
	- -w : cancel any job using any of the given hosts

> scancel -p workq -u myuser -t PD

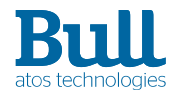

scontrol

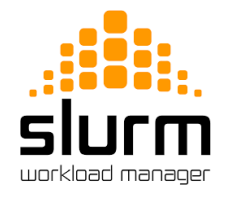

- scontrol is a tool used to view and modify SLURM configuration state
- can be used to get information on configuration, jobs, nodes, partitions, reservations …
	- scontrol show config
	- $-$  scontrol show job  $\lt$ jobId $>$
	- $-$  scontrol show node  $\langle$  node $\rangle$
	- scontrol show partition <partition>
	- scontrol show reservation <res>

> scontrol show job 6924

JobId=6924 JobName=xhpl

 UserId=dgorecki(13549) GroupId=BULL(3000) MCS\_label=N/A Priority=1 Nice=0 Account=bull QOS=others

JobState=RUNNING Reason=None Dependency=(null)

Requeue=1 Restarts=0 BatchFlag=1 Reboot=0 ExitCode=0:0

RunTime=00:24:54 TimeLimit=03:00:00 TimeMin=N/A

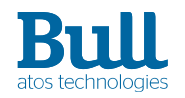

sprio

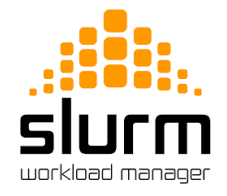

- use to view the components of a job's scheduling priority when multi-factor priority plugin is installed
- $\blacktriangleright$  return
- the PRIORITY column report the global priority of job (highest is prior)
- by default, returns information for all pending jobs
	- sprio -u dgorecki

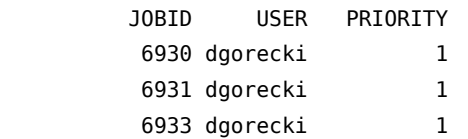

QOS, sacctmgr

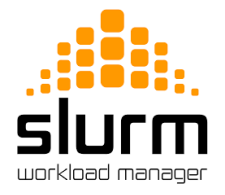

- QOS (Quality of Services) are used in SLURM for grouping limitations and priorities
- ▶ Show QOS list
	- > sacctmgr show qos

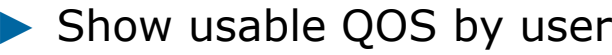

> sacctmgr show assoc user=dgorecki

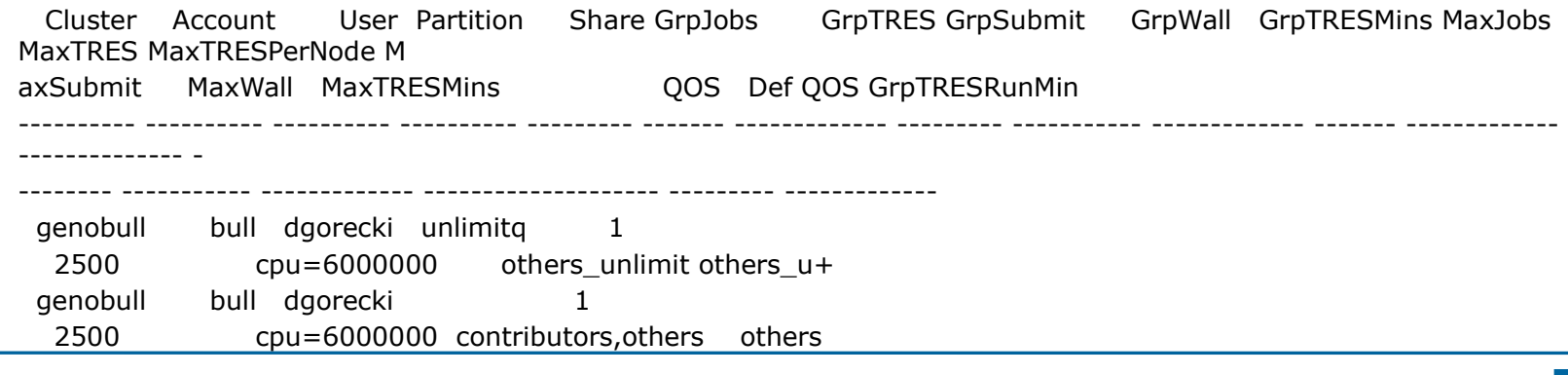

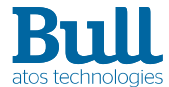

# Additional informations

#### **Commands format**

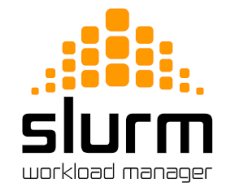

some commands like sacct and squeue give the possibility to tune output format

sacct -D --format=jobid%-13,user%-15,uid,jobname%-15,state %20,exitcode,Derivedexitcode,nodelist% -X –job 6969

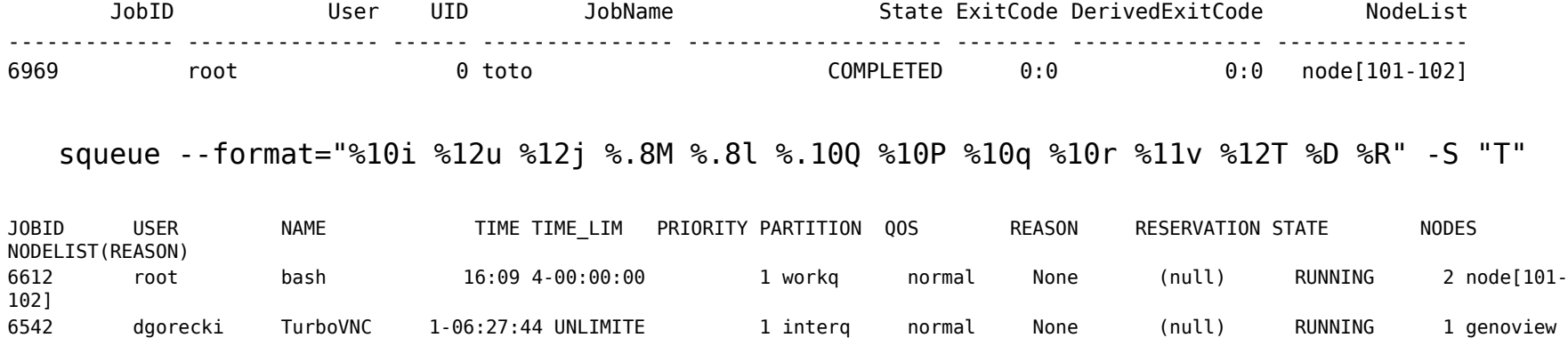

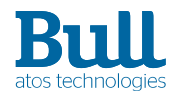

#### **Slurm job environment**

evironment variables

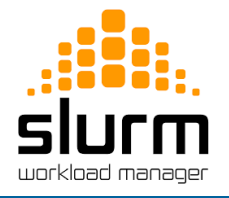

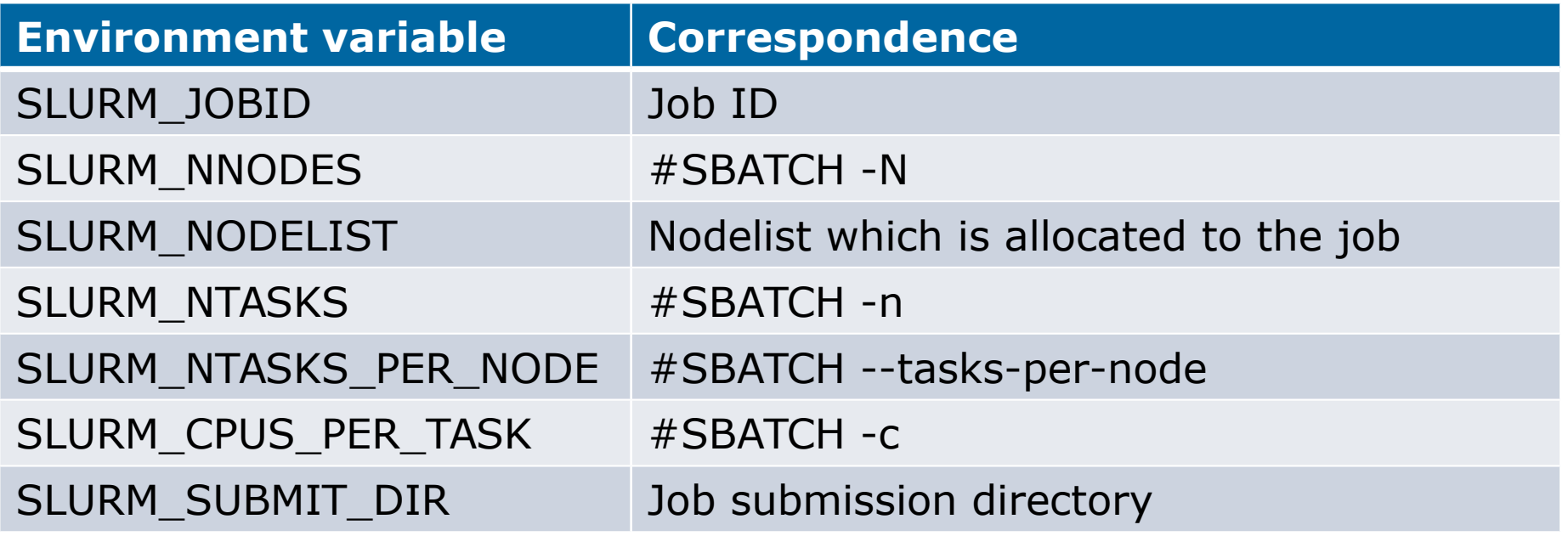

<https://slurm.schedmd.com/sbatch.html>

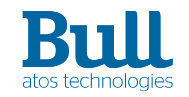

#### **Slurm job environment**

evironment variables

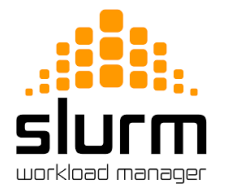

- --export option identify which environment variables are propagated to the batch job
	- --export=ALL : all current shell variables are propagated
	- --export=NONE : no variable propagated
	- --export=VARIABLE=value : propagate the current variable srun --export=LOGTYPE=debug,LOGFILE=log.out ./program

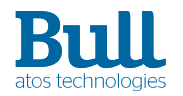

#### **Job arrays**

sbatch

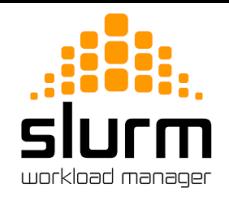

- sbatch  $-a$  | --array =  $\langle$  indexes $\rangle$ 
	- submit a job array, multiple jobs to be executed with identical parameters
	- multiple values may be specified using a comma separated list and/or a range of values with a "-" separator
		- $-array=1-10$
		- $-array=0,6,16-32$
		- $-$ -array=0-15:4 : a step of 4
		- --array=1-10%2 : a maximum of 2 simultaneously running tasks

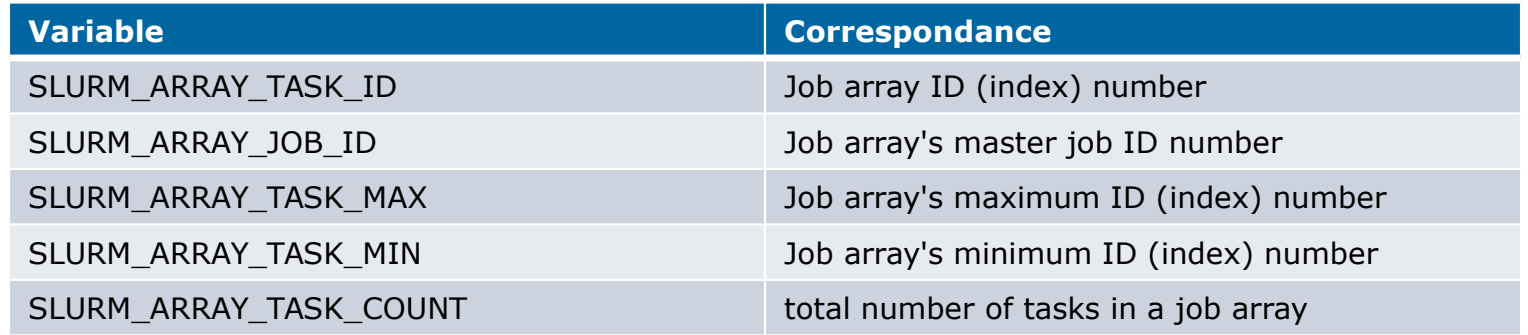

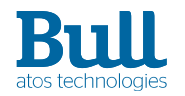

#### **Job dependencies**

sbatch

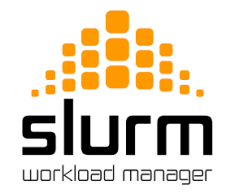

- sbatch  $-d$  | --dependency= $<$ dependency\_list $>$ 
	- defer the start of this job until the specified dependencies have been satisfied completed
	- <dependency\_list> is of the form <type:jobId[:jobID][,type:jobID[:jobID]]>, example : sbatch --dependency=afterok:6265 HELLO.job

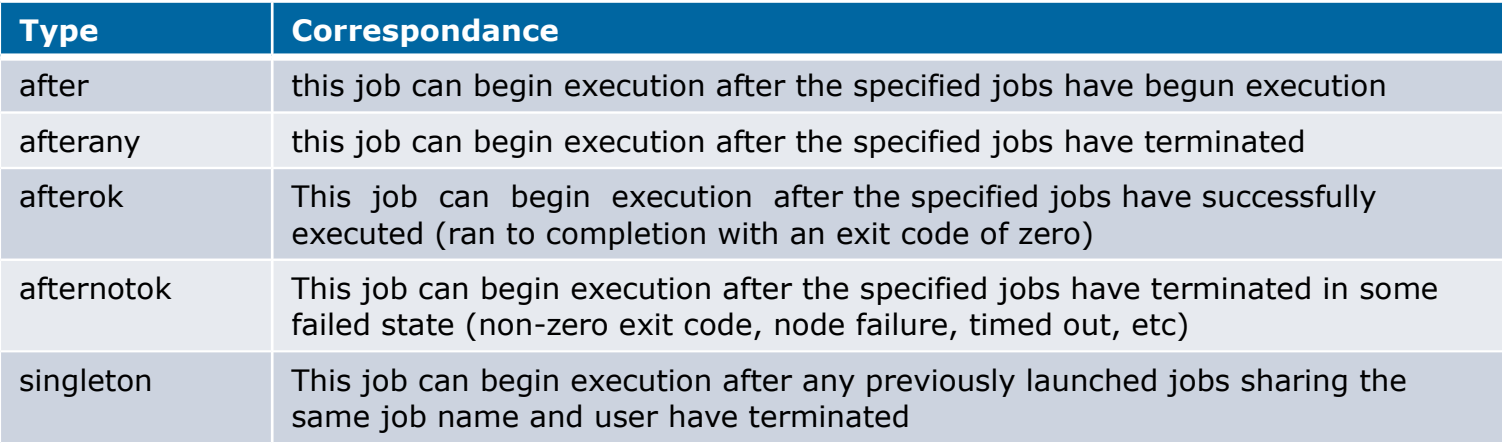

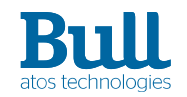

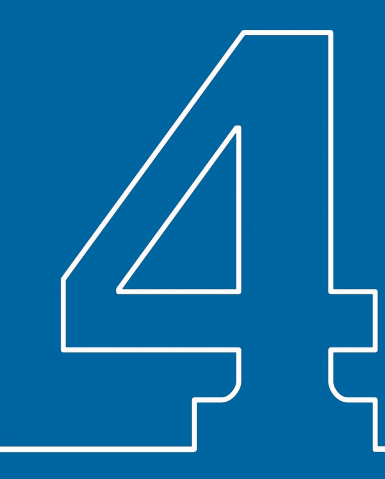

#### SLURM and MPI

#### **SLURM MPI integration**

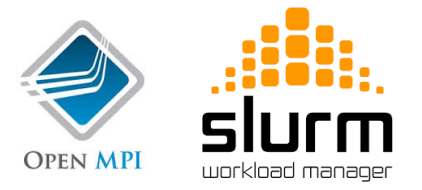

- MPI use with slurm depends upon the type of MPI being used. There are three fundamentally different modes of operation used by these various MPI implementations :
	- Slurm directly launches the tasks and performs initialization of communications (use of PMI library)
	- Slurm creates a resource allocation for the job and then mpirun launches tasks using Slurm's infrastructure
	- Slurm creates a resource allocation for the job and then mpirun launches tasks using some mechanism other than Slurm, such as SSH or RSH (outside slurm's monitoring or control)
- PMI library:
	- The use of a PMI library offer tight integration with slurm and the simplest way to launch an MPI application.
	- The PMI library has been used for quite some time as a means of exchanging information needed for interprocess communication.

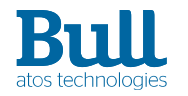

### **Running MPI jobs**

srun

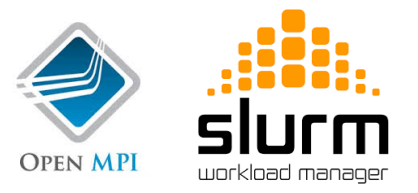

OpenMPI is configured with pmi2 support (compiled with --with-pmi=). The OMPI jobs can be launched directly using the srun command.

```
> module load compiler/intel-2018.0.128 mpi/openmpi-1.8.8-intel2018.0.128
> mpicc -o hello_world hello_world.c
> srun -n 12 -N 2 --ntasks-per-node=6 hello_world
Hello world from process 4 of 12 - node101
Hello world from process 5 of 12 - node101
```
Hello world from process 3 of 12 - node101

Hello world from process 0 of 12 - node101

Hello world from process 2 of 12 - node101

Hello world from process 9 of 12 - node102

Hello world from process 6 of 12 - node102

Hello world from process 7 of 12 - node102 Hello world from process 10 of 12 - node102

Hello world from process 8 of 12 - node102

Hello world from process 1 of 12 - node101

Hello world from process 11 of 12 - node102

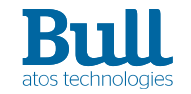

## **Running MPI jobs**

mpirun

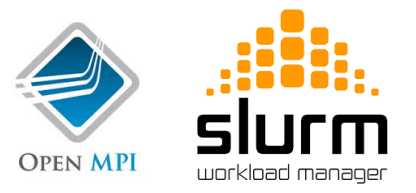

But it is also possible to launch an MPI application through the common mpirun command. Example of a full bash script :

```
#!/bin/bash
#SBATCH -J mpi_job
#SBATCH --nodes=2
#SBATCH --tasks-per-node=6
#SBATCH --time=00:10:00
cd $SLURM_SUBMIT_DIR
module purge
module load compiler/intel-2018.0.128 mpi/openmpi-1.8.8-intel2018.0.128
mpirun -n $SLURM_NTASKS -npernode $SLURM_NTASKS_PER_NODE ./hello_world
```
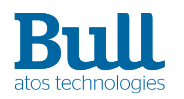

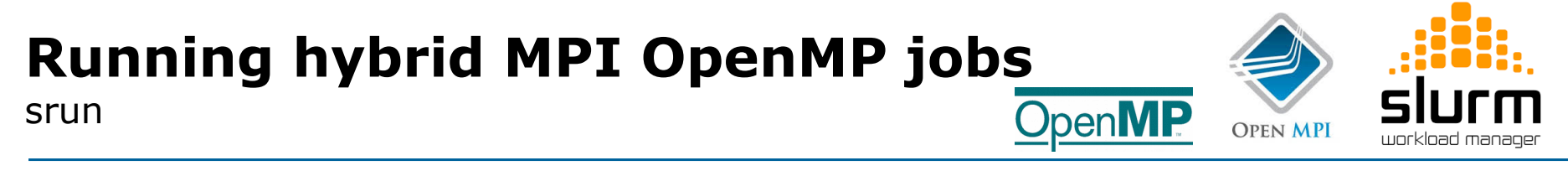

You can use --cpus-per-task in order to set the number of OpenMP threads

```
#!/bin/bash
#SBATCH -J hybrid_mpi_openmp_job
#SBATCH --nodes=2
#SBATCH --tasks-per-node=4
#SBATCH --cpus-per-task=8
cd $SLURM_SUBMIT_DIR
module purge
module load compiler/intel-2018.0.128 mpi/openmpi-1.8.8-intel2018.0.128
[ -n "$SLURM_CPUS_PER_TASK" ] && export OMP_NUM_THREADS=$SLURM_CPUS_PER_TASK
srun ./hybrid_program
```
#### **Thanks**

For more information please contact: M+ 33 6 14655608 cedric.trivino@atos.net

Atos, the Atos logo, Atos Codex, Atos Consulting, Atos Worldgrid, Bull, Canopy, equensWorldline, Unify, Worldline and Zero Email are registered trademarks of the Atos group. March 2017. © 2017 Atos. Confidential information owned by Atos, to be used by the recipient only. This document, or any part of it, may not be reproduced, copied, circulated and/or distributed nor quoted without prior written approval from Atos.

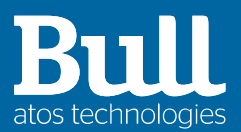